## コール機能

自動応答

(Cisco Unified IP Phone 6911 限定) 自動応答では、呼出音が 1 回鳴った後、電話機が自動的に着信コールに応答します。 システム管理者は、スピーカフォンで動作するように自動応答を設定します。

## スピーカフォンでの自動応答

スピーカフォンで自動応答するには、ハンドセットを受け台に置いたままにします。受け台から外れて いると通常どおりコールの呼出音が鳴り、手動でそのコールに応答する必要があります。

## 自動割り込み

自動割り込みが設定されていると、共有回線のコールに自動的に割り込むことができます。

たとえば、共有回線を使用するシナリオで、リモートのコールがすでに使用されている場合にユーザが オフ フックにすると、自動的にコールに割り込めます。

## すべてのコールの転送

すべてのコールの転送機能を使用すると、電話機の回線にあるコールを別の番号に転送できます。

すべてのコールの転送は、直接電話機に設定できます。すべてのコールの転送機能にリモートからアク セスするには、[ ユーザ オプション(User Options)] Web ページに移動します。

システム管理者が電話機に設定できるコール転送機能には、次の 2 種類があります。

- **•** 無条件のコール転送(すべてのコールの転送):受信したすべてのコールに適用されます。
- **•** 制限付きのコール転送(無応答時転送、話中転送、カバレッジなし時転送):条件に応じて、受信 した特定のコールに適用されます。[ ユーザ オプション(User Options)] Web ページからしかア クセスできません。

電話機からコールを転送する際には、自分の電話機からダイヤルする場合とまったく同じように転送先 の電話番号を入力します。たとえば、必要に応じてアクセス コードや地域コードをダイヤルします。 システム管理者は、次のようなその他のコール転送オプションを設定できます。

- **•** 転送先の電話番号から自分の電話機へコールが発信された場合に、コールを転送するのではなく、 呼出音を鳴らす。
- **•** コール転送ループの発生や、コール転送チェーンでの最大リンク数の超過を防ぐ。

#### 関連項目

「コール転送の回線ごとの設定」(P.31)

#### 電話機でのコール転送

(Cisco Unified IP Phone 6901 限定)

- 1. [ユーザ オプション (User Options) ] Web ページにログインします。
- **2.** [デバイス (Device)] > [回線の設定 (Line Settings)] の順に移動します。
- **3.** コールの転送先の電話番号を入力します。
- **4.** [ 保存 (Save) ] をクリックします。

(Cisco Unified IP Phone 6911 限定)

- 1. 機能ボタン (=<) を押し、続けてすべてのコールの転送に設定された所定の番号を入力します。
- **2.** ダイヤル トーンを確認してから、コールの転送先の電話番号を入力します。 ハンドセットのライトにビジュアル通知が表示されます(オレンジ色に点灯)。
- **3.** コール転送をキャンセルするには、手順 1 を繰り返します。 コール転送をキャンセルしない限り、ハンドセットを持ち上げた際にスタッタ音が鳴ります。すべ

てのコールの転送がキャンセルされると、ビジュアル通知はオフになります。

# コール ピックアップ

#### (Cisco Unified IP Phone 6911 限定)

コール ピックアップを使用すると、同僚の電話機で呼び出し中のコールを自分の電話機にリダイレク トして、そのコールに応答できます。

コール ピックアップは、同僚とコール処理タスクを共有している場合に使用できます。

コールをピックアップするには、次の 3 つの方法があります。

**•** ピックアップ:自分のコール ピックアップ グループ内の別の電話機で鳴っているコールに応答で きます。

ピックアップ対象のコールが複数ある場合、電話機は最も古いコール(呼び出し中の状態が最も長 いコール)からピックアップします。

- **•** グループ ピックアップ:次の方法で、自分のコール ピックアップ グループ外にある電話機でコー ルに応答できます。
	- **–** グループ ピックアップ番号(システム管理者から取得)を使用します。
	- **–** 現在のユーザに関連付けられたグループのいずれかに、鳴っている電話のユーザの直通電話番 号がある場合は、その電話機の番号をダイヤルします。

システム管理者はコール ピックアップ グループを設定し、コール処理のニーズおよび作業環境に基づ いてコール ピックアップ ボタンを設定します。

### <span id="page-2-0"></span>ピックアップを使用したコールの応答

(Cisco Unified IP Phone 6911 限定)

- **1.** 電話機に自動ピックアップが設定されている場合は、機能ボタン を押し、続けてコール ピックアップに設定された所定の番号を入力して、自分のピックアップ グループ内で鳴っている コールを自分の電話機に転送します。コールが接続されます。
- **2.** 自動ピックアップが設定されていない場合は、回線ボタンを押すかハンドセットを持ち上げてコー ルに接続します。

## <span id="page-2-1"></span>グループ ピックアップとグループ ピックアップ番号を使用し たコールの応答

(Cisco Unified IP Phone 6911 限定)

- 1. 電話機に自動グループピックアップが設定されている場合は、機能ボタン ■→ を押し、続けて コール ピックアップに設定された所定の番号を入力して、自分のピックアップ グループ外の電話 機でコールに応答します。
- **2.** グループ ピックアップ番号を入力して、コールに接続します。
- **3.** 自動グループ ピックアップが設定されていない場合は、回線ボタンを押すかハンドセットを持ち 上げてコールに接続します。

コール待機

コール待機機能を使用すると、他のコールで会話をしているときに新しいコールが自分の電話機で鳴っ ていることが、次のような合図で通知されます。

- **•** コール待機音(1 回のビープ音)
- オレンジ色に点滅する回線ボタン (■■

### コール待機通知への応答

鳴っているコールに応答するには、オレンジに点滅している回線ボタンを押します。電話機によって元 のコールが自動的に保留され、鳴っているコールが接続されます。

## コード

コードを使用すると、課金コードやトラッキング コードを使ってコールを発信できます。電話機では、 次の2種類のコード(管理者から取得)がサポートされています。

- **•** Client Matter Codes(CMC; クライアント識別コード)では、コールが特定のクライアント マターに 関連することを指定するコードの入力が必要です。管理者は、コールの課金および請求を目的とし て、クライアント識別コードを顧客、学生、またはその他のグループに割り当てることができます。
- **•** Forced Authorization Codes(FAC; 強制承認コード)を使用すると、コールのアクセスと課金を管 理できます。強制承認コード機能では、コールの接続前に有効な認証コードを入力する必要があり ます。

### クライアント識別コードを使用したコールの発信

- **1.** 電話番号をダイヤルします。
- **2.** トーンの後で、Client Matter Codes(CMC; クライアント識別コード)を入力します。

### 強制承認コードを使用したコールの発信

- **1.** 電話番号をダイヤルします。
- **2.** トーンの後で、強制承認コード(FAC)を入力します。

会議

会議を使用すると、複数の通話相手と同時に会話できます。あるコールでの会話中に、会議を使用して 別の通話相手にダイヤルし、それらの通話相手をそのコールに追加します。電話機で機能がサポートさ れている場合は、個々の参加者を会議から削除できます。

次の方法で会議を設定できます。

- **•** Cisco Unified IP Phone 6901 のフックフラッシュ機能を使用する。
- Cisco Unified IP Phone 6911 の会議ボタン (24) を使用する。

すべての参加者が電話を切ると、会議は終了します。

### フックフラッシュの使用による会議の設定

#### (Cisco Unified IP Phone 6901 限定)

- **1.** アクティブ コール中(保留中でない)であることを確認します。
- **2.** フックスイッチを押してから放して、ダイヤル トーンを受信します。
- **3.** 相手側の番号をダイヤルします。
- **4.** 受信者の応答を待ちます (または、コールが鳴っている間に手順 [5.](#page-4-0) に進みます)。
- <span id="page-4-0"></span>**5.** 再びフックスイッチを押して、放します。

会議が開始されます。

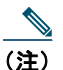

(注) 一度の会議に含められる参加者は、3 人までです。会議から参加者をドロップするには、フッ クフラッシュ機能を使用します。

### フックフラッシュの使用による会議からの通話者のドロップ

#### (Cisco Unified IP Phone 6901 限定)

- **1.** 会議中であることを確認します。
- **2.** フックスイッチを押して、放します。

最後に参加した通話者が会議からドロップされます。

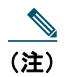

(注) 会議から通話者をドロップできるのは、会議のホストだけです。

会議の設定

(Cisco Unified IP Phone 6911 限定)

- **1.** アクティブ コール中(保留中でない)であることを確認します。
- 2. 会議ボタン 2 を押します。
- **3.** 会議に追加する通話者の電話番号を入力します。
- **4.** 参加者の応答を待ちます(または、コールが鳴っている間に手順 [5.](#page-5-0) に進みます)。
- <span id="page-5-0"></span>**5.** 再び会議ボタンを押します。

会議が開始されます。

必要に応じてこれらの手順を繰り返し、通話相手をさらに追加します。

## フックフラッシュ

フックフラッシュは、電話機の受け台にあるフックスイッチ ボタンをすばやく押してから放すことに よって、電話機の各機能を有効にできる機能です。

### フックフラッシュを使用した機能の有効化

#### (Cisco Unified IP Phone 6901 限定)

フックフラッシュは次の用途に使用できます。

- **•** コールへの応答
- **•** 2 つのコール間の転送(一方のコールが着信だけの場合)
- **•** 会議コールの開始
- **•** 会議参加者の削除

保留

保留を使用すると、アクティブ コールを保留状態にできます。

#### コールの保留および復帰

1. コールを保留にするには、保留ボタン ■ を押します。

回線ボタンが緑色に点滅します。保留されている通話者側では、事前に設定されている保留音が再 生されます。

**2.** コールを再開するには、緑色に点滅している回線ボタンを押すか、スピーカ ボタンを押すか(Cisco Unified IP Phone 6911 のみ)、ハンドセットが受け台に置かれている場合はオフ フックにします。

## ミートミー

ミートミーを使用すると、スケジュールした時刻に所定の番号へコールして会議を開催したり、会議に 参加したりできます。

会議は、ホストが接続すると開始されます。ホストが参加する前に会議に参加すると、参加者にはビ ジー音が聞こえます。その場合は、もう一度ダイヤルする必要があります。

すべての参加者が切断すると会議は終了します。ホストが切断しても会議は自動的には終了しません。

#### ミートミー会議の開催

(Cisco Unified IP Phone 6911 限定)

1. 機能ボタン (=<) を押し、続けて所定のミートミー番号(システム管理者が設定)を押します。 会議に接続されます。

### ミートミー会議への参加

- **1.** オフ フックにして、ミートミー会議番号(会議ホストから取得)をダイヤルします。
- **2.** ミートミー会議のホストから提供される、会議コードを入力します。 会議に接続されます。

## ミュート

(Cisco Unified IP Phone 6911 限定)

ミュートを使用すると、ハンドセットおよびスピーカフォンのオーディオ入力をブロックできます。 コールの通話相手の声は聞こえますが、相手にこちらの声は聞こえません。

電話機のミュート

(Cisco Unified IP Phone 6911 限定)

- 1. ミュート ボタン (A) を押して、ミュートをオンにします。
- **2.** ミュートをオフにするには、もう一度ミュート ボタンを押します。

## リダイヤル

リダイヤル機能では、リダイヤル ボタンを押して最後にダイヤルした電話番号をコールできます。

## リダイヤルの方法

次の操作でリダイヤルできます。

- **•** Cisco Unified IP Phone 6901 では、オフ フックにしてリダイヤル ボタンを押します。
- Cisco Unified IP Phone 6911 では、リダイヤル ボタン (い)を押します。このボタンを押す際は、 オフ フックまたはオン フックのどちらの状態でも構いません。

## 共用回線

共有回線を使用すると、1 つの電話番号を複数の電話機で使用できます。

共有回線は、電話機が複数あっても電話番号は 1 つにする場合、同僚とコール処理タスクを共有してい る場合、マネージャに代わってコールを処理する場合などに必要になります。

例として、同僚と回線を共有するケースについて説明します。

- **•** 共有回線にコールが着信した場合
	- **–** 自分の電話機が鳴り、回線ボタン (■ がオレンジ色に点滅する。
	- **–** 同僚の電話機が鳴り、回線ボタンがオレンジ色に点滅する。
- **•** コールに応答した場合
	- **–** 自分の回線ボタンが緑色に変わる。
	- **–** 同僚の回線ボタンが赤色に変わる。

ボタンが赤色のときは、コールへの割り込みや別のコールの発信に、その回線を使用できませ ん。割り込みが有効になっている場合、オフ フックにすると自動的にコールに割り込むこと ができます。無効になっている場合は、オフ フックにすると別のコールを発信できます。

- **•** コールを保留にした場合
	- **–** 自分の回線ボタンが緑色に点滅する。
	- **–** 同僚の回線ボタンが赤色に点滅する。

回線ボタンが赤色に点滅している場合は、同僚がそのコールをピックアップできます。

#### 関連項目

[「ピックアップを使用したコールの応答」\(](#page-2-0)P.19)

「グループ ピックアップとグループ [ピックアップ番号を使用したコールの応答」\(](#page-2-1)P.19)

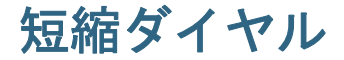

(Cisco Unified IP Phone 6911 限定)

短縮ダイヤル機能では、ボタンを押すかコードを入力するだけでコールを発信できます。電話機で短縮 ダイヤル機能を使用する前に、[ ユーザ オプション(User Options)] Web ページで短縮ダイヤルを設 定する必要があります。

電話機の設定に応じて、次のような短縮ダイヤル機能をサポートできます。

**•** 機能ボタン:このボタンが短縮ダイヤル用に設定されている場合は、電話番号をすばやくダイヤル できます。

### 短縮ダイヤル ボタンを使用したコールの発信

#### (Cisco Unified IP Phone 6911 限定)

(電話機で短縮ダイヤル ボタンを使用する前に、[ ユーザ オプション(User Options)] Web ページで短 縮ダイヤルを設定する必要があります)

コールを発信するには、短縮ダイヤルが有効になった機能ボタンを押します。

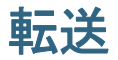

転送機能を使用すると、接続されているコールを自分の電話機から別の番号へリダイレクトできます。

- **•** 指定した別の番号に 1 つのコールをリダイレクトできます。転送の実施方法は、使用している電話 機のモデルによって異なります。
	- **–** Cisco Unified IP Phone 6901 からコールを転送する場合は、フックフラッシュを使用します。
	- **-** Cisco Unified IP Phone 6911 からコールを転送する場合は、転送ボタン (?■) を使用します。

**•** Cisco Unified IP Phone 6911 にだけ、自分が回線に残らずに 2 つのコール同士を接続する機能があ ります。

## フックフラッシュを使用した別の番号へのコールの転送

(Cisco Unified IP Phone 6901 限定)

- **1.** アクティブ コール中(保留中でない)であることを確認します。
- **2.** フックスイッチを押してから放して、ダイヤル トーンを受信します。
- **3.** 転送する受信者の電話番号を入力します。
- **4.** 受信者の応答を待ちます (または、コールが鳴っている間に手順 [5.](#page-9-0) に進みます)。
- <span id="page-9-0"></span>**5.** 電話を切って転送を完了します。

### 転送ボタンを使用した別の番号へのコールの転送

#### (Cisco Unified IP Phone 6911 限定)

- **1.** アクティブ コール中(保留中でない)であることを確認します。
- 2. 転送ボタン <sup>(2)</sup> を押します。
- **3.** 転送の受信者の電話番号を入力します(または、短縮ダイヤル ボタンを押します)。
- **4.** 受信者の応答を待ちます (または、コールが鳴っている間に手順 [5.](#page-9-1) に進みます)。
- <span id="page-9-1"></span>**5.** もう一度転送ボタンを押すか、電話を切って転送を完了します。

## 転送完了前のコールの切り替え

#### (Cisco Unified IP Phone 6911 限定)

転送先との接続後に相手にコールを転送する前に、回線ボタンを押して 2 つのコールを切り替えられま す。これによって、転送を完了する前に、各コールで通話相手と個別に打診できます。

## **WebDialer**

(Cisco Unified IP Phone 6911 限定)

WebDialer では、Cisco Unified CM ディレクトリから連絡先にクリックツーダイヤルできます。この 機能はシステム管理者が設定します。

## **WebDialer** の **Cisco** ディレクトリとの使用

(Cisco Unified IP Phone 6911 限定)

- 1. [ユーザ オプション (User Options) ] Web ページにログインします。
- 2. 「ユーザ オプション (User Options) ] > [ディレクトリ (Directory) ] を選択して、同僚を検索し ます。
- **3.** ダイヤルする番号を選択します。
- **4.** 初めて WebDialer を使用する場合は、[ コールの開始(Make Call)] ページの設定を確認します。
- **5.** [ダイヤル (Dial)] を選択します。 これで電話機からコールが発信されます。
- **6.** コールを終了するには、[ コールの終了(Hang up)] を選択するか、電話を切ります。

## **WebDialer** の初期設定と、設定の表示または変更

(Cisco Unified IP Phone 6911 限定)

- **1.** WebDialer を使用してコールを開始し、[ コールの開始(Make Call)] ページにアクセスします。 [コールの開始 (Make Call)] ページは、WebDialer を初めて使用するときに表示されます(ダイ ヤルする番号の選択後)。
- **2.** [ コールの開始(Make Call)] ページから、次のいずれかのオプションを選択します。
	- **–** [ 優先する言語(Preferred language)]:WebDialer の設定およびプロンプトに使用する言語 を指定します。
	- **–** [ 優先するデバイスを使用する(Use preferred device)]:WebDialer コールを発信するのに使 用する Cisco Unified IP Phone ([ コールに使用するデバイス (Calling device) ]) とディレク トリ番号([ コールに使用する回線(Calling line)])を識別します。単一回線の電話機を 1 台 だけ使用している場合は、適切な電話機と回線が自動的に選択されます。それ以外の場合は、 電話機または回線、あるいはその両方を選択します。同じタイプの電話機が複数台ある場合 は、デバイス タイプと MAC アドレスで指定します。
	- **–** [ コールの確認ダイアログを表示しない(Do not display call confirmation)]:選択すると、 次に WebDialer を使用するときに WebDialer の [ コールの開始 (Make Call) ] ページが表示 されなくなります。Cisco ディレクトリから連絡先をクリックすると、コールが自動的にダイ ヤルされます。
	- **–** [ 自動終了の無効化(Disable Auto Close)]:選択すると、コール ウィンドウが 15 秒後に自 動的には閉じなくなります。

## **WebDialer** からのログアウト

(Cisco Unified IP Phone 6911 限定)

[コールの開始 (Make Call)] ページまたは [コールの終了 (Hang Up)] ページの [ログアウト (Sign

Out) フアイコン 3 を選択します。